# java.net.SocketException: Connection re set 原因分析与故障重现

作者: believelelf

原文链接:https://ld246.com/article/1572277642298

来源网站: [链滴](https://ld246.com/member/believelelf)

许可协议:[署名-相同方式共享 4.0 国际 \(CC BY-SA 4.0\)](https://ld246.com/article/1572277642298)

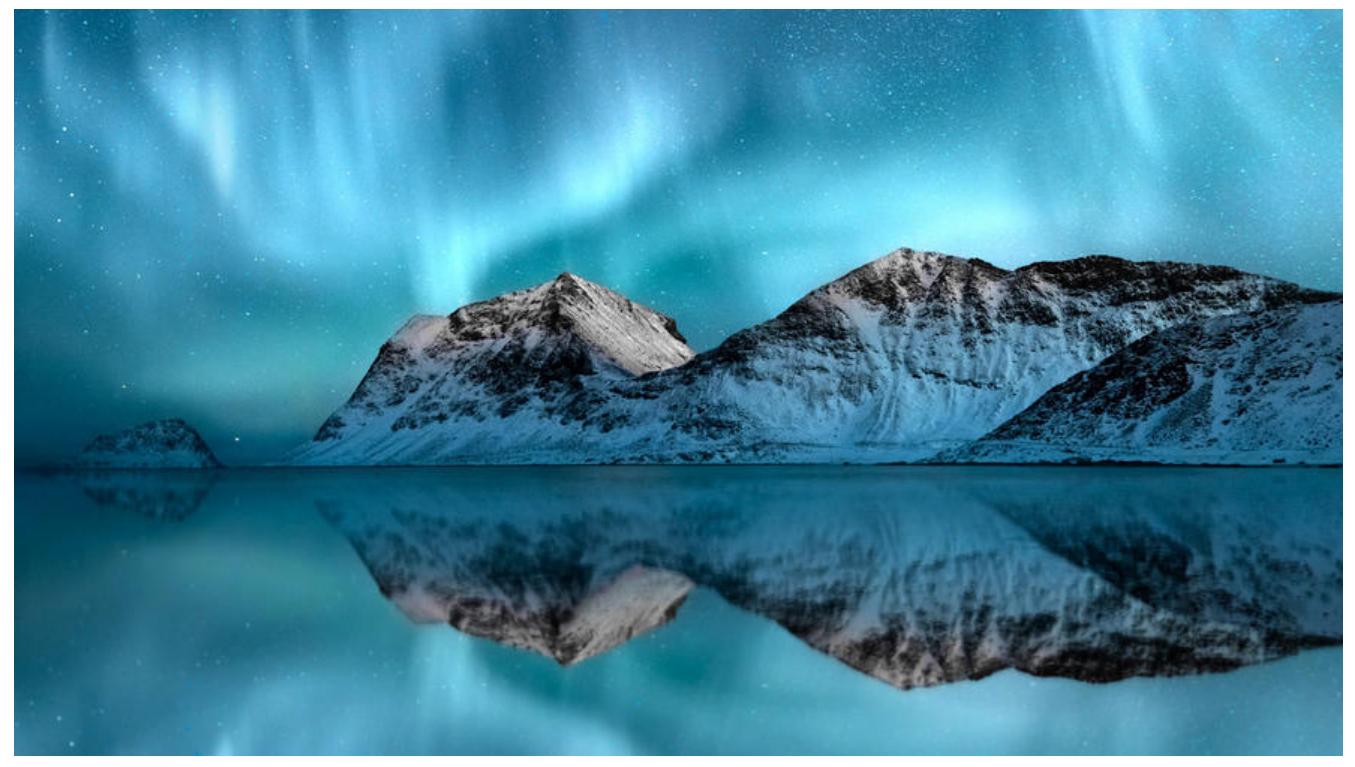

前两天同事问了一个java.net.SocketException: Connection reset的问题,场景是在一个Java应用 使用httpClient请求远程一个RestfulApi接口,但返回报错Connection reset。由于没有到现场查看 志,只能通过查看源码和资料进行故障重现,本文记录了问题的分析过程。

## **异常信息**

[2019-10-24 14:55:34.390][HttpClientUtils.java:797]-doPost发送POST请求出现异常:请求参数:{aa :bbb,ccc:ddd},url:http://xxx.xxx.com/xxx/xxx, 时间秒:0.019秒, Connection reset java.net.Socket xception: Connection reset

## **在源码中定[位异常信息](http://xxx.xxx.com/xxx/xxx)**

查看jdk10源码,发现Connection reset信息出现于方法 java.net.SocketInputStream#read(byte[], nt, int, int) 。

● 此方法通过间接调用socketRead-->socketRead0-->NET\_Read-->read读取内核态缓存区数据。

● 如果NET\_Read函数(unix系统)检测Connection reset或Broken pipe, 将抛出sun/net/Connectio ResetException,相应地在jvm中会抛出异常SocketException("Connection reset")。

- 详情请见下方两段源码中文注释部分。
	- /\*\*
	- \* Reads into a byte array <i>b</i> at offset <i>off</i>,
	- \* <i>length</i> bytes of data.
	- \* @param b the buffer into which the data is read
	- \* @param off the start offset of the data
	- \* @param length the maximum number of bytes read
	- \* @return the actual number of bytes read, -1 is
	- returned when the end of the stream is reached.
	- \* @exception IOException If an I/O error has occurred.

```
\mathbb{Z}/\mathbb{Z} public int read(byte b[], int off, int length) throws IOException {
     return read(b, off, length, impl.getTimeout());
   }
   int read(byte b[], int off, int length, int timeout) throws IOException {
      int n;
      // EOF already encountered
     if (eof) \{ return -1;
      }
      // connection reset
      if (impl.isConnectionReset()) {
        throw new SocketException("Connection reset");
      }
      // bounds check
     if (length \leq 0 || off \leq 0 || length \geq 0 b.length - off) {
       if (length == 0) {
           return 0;
 }
        throw new ArrayIndexOutOfBoundsException("length == " + length
             + " off == " + off + " buffer length == " + b.length);
      }
      boolean gotReset = false;
      // acquire file descriptor and do the read
     FileDescriptor f d = impl.acquireFD();
      try {
       // 间接调用socketRead0函数, 从内核态缓存区读取数据
        n = socketRead(fd, b, off, length, timeout);
       if (n > 0) {
           return n;
        }
      } catch (ConnectionResetException rstExc) {
       // 如果socketRead0抛出ConnectionResetException, 此处进行捕获。后续再重试一次读
操作。
        gotReset = true;
      } finally {
        impl.releaseFD();
      }
     /*
      * We receive a "connection reset" but there may be bytes still
      * buffered on the socket
      * 重试读取操作
      */
      if (gotReset) {
        impl.setConnectionResetPending();
        impl.acquireFD();
        try {
```

```
 n = socketRead(fd, b, off, length, timeout);
         if (n > 0) {
             return n;
 }
        } catch (ConnectionResetException rstExc) {
        } finally {
          impl.releaseFD();
        }
     }
/*
      * If we get here we are at EOF, the socket has been closed,
      * or the connection has been reset.
      */
     if (impl.isClosedOrPending()) {
        throw new SocketException("Socket closed");
 }
     if (impl.isConnectionResetPending()) {
        impl.setConnectionReset();
 }
     if (impl.isConnectionReset()) {
        // 最终抛出异常
        throw new SocketException("Connection reset");
     }
    eof = true;
     return -1;
   }
```
● 下方源码为unix系统的socketRead0函数, 可以看见相关errno的处理逻辑。源码相关链接为:

https://github.com/openjdk/jdk/blob/master/src/java.base/unix/native/libnet/SocketInputStr am.c

```
/*
 * Class: java_net_SocketInputStream
 * Method: socketRead0
 * Signature: (Ljava/io/FileDescriptor;[BIII)I
 */
JNIEXPORT jint JNICALL
Java java net SocketInputStream_socketRead0(JNIEnv *env, jobject this,
                            jobject fdObj, jbyteArray data,
                            jint off, jint len, jint timeout)
{
  char BUF[MAX_BUFFER_LEN];
   char *bufP;
   jint fd, nread;
   if (IS_NULL(fdObj)) {
     JNU_ThrowByName(env, "java/net/SocketException",
                "Socket closed");
      return -1;
   }
   fd = (*env)->GetIntField(env, fdObj, IO_fd_fdID);
  if (fd == -1) {
     JNU_ThrowByName(env, "java/net/SocketException", "Socket closed");
```

```
 return -1;
   }
   /*
   * If the read is greater than our stack allocated buffer then
   * we allocate from the heap (up to a limit)
   */
   if (len > MAX_BUFFER_LEN) {
    if (len > MAX HEAP BUFFER LEN) {
        len = MAX_HEAP_BUFFER_LEN;
 }
    bufP = (char *)malloc((size t)len);if (bufP == NULL) {
       buff = BUF; len = MAX_BUFFER_LEN;
     }
   } else {
    bufP = BUF;
   }
   if (timeout) {
    nread = NET_ReadWithTimeout(env, fd, bufP, len, timeout);
     if ((*env)->ExceptionCheck(env)) {
       if (bufP != BUF) {
          free(bufP);
        }
        return nread;
     }
   } else {
    nread = NET Read(fd, buffer, len); }
  if (nread \leq = 0) {
    if (nread < 0) {
        switch (errno) {
          case ECONNRESET:
          case EPIPE:
             /* 抛出异常的情况对应为Connection reset和Broken pipe
             * ECONNRESET Connection reset (POSIX.1-2001).
             * EPIPE Broken pipe (POSIX.1-2001).
             * @see http://man7.org/linux/man-pages/man3/errno.3.html
             */
            JNU_ThrowByName(env, "sun/net/ConnectionResetException",
               "Connection reset");
             break;
          case EBADF:
            JNU ThrowByName(env, "java/net/SocketException",
               "Socket closed");
             break;
          case EINTR:
            JNU_ThrowByName(env, "java/io/InterruptedIOException",
                 "Operation interrupted");
```

```
 break;
           default:
              JNU_ThrowByNameWithMessageAndLastError
                 (env, "java/net/SocketException", "Read failed");
        }
      }
   } else {
      (*env)->SetByteArrayRegion(env, data, off, nread, (jbyte *)bufP);
   }
  if (bufP != BUF) {
      free(bufP);
   }
   return nread;
}
```
## **java.net.SoecketException:Connection reset 出现原因**

根据IBM开发者社区博客Understanding some common SocketExceptions in JAVA描述,在Java 出现Connnection reset的原因为本地socket在接收或发送数据时收到远端系统带RST位的数据包。

• This exception appears when the remote connection is unexpectedly and forcefully closed ue to various reasons l[ike application crash, system reboot, hard close of remote](https://www.ibm.com/developerworks/community/blogs/738b7897-cd38-4f24-9f05-48dd69116837/entry/understanding_some_common_socketexceptions_in_java3?lang=en) host. Kernel f om the remote system sends out a packets with RST bit to the local system. The local socket n performing any SEND (could be a Keep-alive packet) or RECEIVE operations subsequently fa l with this error. Certain combinations of linger settings can also result in packets with RST bit et.

## **RST报文段出现的场景**

根据《TCP/IP详解.卷一:协议》,复位报文段(RST)可能在以下三种情况下出现:

1. 到不存在的端口的连接请求

● 当连接请求到达时,目的端口没有进程正在监听。即TCP连接建立时,客户端发送SYN报文段, 务端的TCP端软件回复RST报文段,此过程对应Socket Api的connect函数,抛出异常为:Connection refused

● 出现阶段: 建立连接时

2. 异常终止一个连接

● 正常终止一个连接的方式是一方发送FIN。因为在所有排队数据都已经发送之后才发送FIN,正常 况下没有任何数据丢失。

● 存在一种异常终止连接的方式: 一方发送一个复位报文段 (RST) 而不是FIN来中途释放一个连 。其行为表现为:一方丢弃任何待发数据并立即发送复位报文段,收到RST的一方不会再回ACK报文 ,而是终止该连接,并通知应用层连接复位,抛出异常Connection reset by peer。

- Socket Api通过 "linger on close" 选项 (SO LINGER) 提供了异常终止连接的能力。
- 详情可以继续参考 TCP option SO\_LINGER (zero) when it's required
- 出现阶段:终止连接时

3. 检测半开连接

● 半廾连接:如果一万已经天闭或异常终止连接而另一万却不知道,这样的TCP连接称为半廾连接。 异常的一方没有发出FIN报文段来通知对方开始终止连接。

● 现象: 只要不打算在半开连接上传输数据,仍处于连接状态的一方就不会检测另一方已经出现 常。这个异常会在处于连接状态一方进行read或write时抛出,错误信息为Connection reset或Conne ion reset by peer。

● 原因:异常一方已经丢失了连接的所有信息,它不知道另一方发送数据报文段中提到的连接。TC 的处理原理是接收方以复位(RST)作为回应。

- 什么时候有半开连接? 更多情况可见 Detection of Half-Open (Dropped) Connections
	- application crash 应用崩溃
	- system reboot 系统重启 (导致应用崩溃或导致应用崩溃后重启)
	- hard close of remote host (远程[主机的硬关闭\(掉电等\)\)](https://blog.stephencleary.com/2009/05/detection-of-half-open-dropped.html)
	- Router crash/reboot 两方中间某跳路由器崩溃或重启
- 出现阶段: 读取或写入数据时

## **重现故障的方案**

根据RST报文段出现的三种场景,分三种情况对故障进行重现。

## **到不存在的端口的连接请求**

#### **重现步骤**

1. 准备一个客户端httpClient请求示例,用于发起远程RestfulApi接口调用。示例程序链接见参考资 中的connection-reset-demo。

/\*\* \* java.net.SocketException : Connection reset 测试客户端 \*/ @SpringBootApplication @RestController public class ApplicationCenter {

private static final Logger LOGGER = LoggerFactory.getLogger(ApplicationCenter.class);

```
 @Autowired
 private RestTemplate restTemplate;
```

```
 public static void main(String[] args) {
   SpringApplication.run(ApplicationCenter.class, args);
 }
```

```
 @Bean
 public RestTemplate restTemplate(RestTemplateBuilder builder){
   return builder.build();
 }
```
@RequestMapping(path = "/hello", produces = MediaType.APPLICATION\_JSON\_VALUE)

```
 public String serverHello(@RequestParam("key")String key) {
     HttpHeaders headers = new HttpHeaders();
     headers.setContentType(MediaType.APPLICATION_FORM_URLENCODED);
     MultiValueMap<String, String> map= new LinkedMultiValueMap<>();
     map.add("key", key);
     map.add("requestId", UUID.randomUUID().toString());
     map.add("timestamp", String.valueOf(System.currentTimeMillis()));
     HttpEntity<MultiValueMap<String, String>> request = new HttpEntity<>(map, headers);
     String value = restTemplate.postForObject("http://www.weiquding.com:8083/hello", req
est, String.class);
     LOGGER.info("receive value:[{}]", value);
     return value;
   }
}
2. 准备一个服务端RestfulApi服务接口,并将服务端部署在远程主机上,此情况下不启动应用,另要
```

```
保远端防火墙相应的端口8083已经打开。
```

```
/**
 * java.net.SocketException : Connection reset 测试服务端
 */
@SpringBootApplication
@RestController
public class ApplicationCenter {
   private static final Logger LOGGER = LoggerFactory.getLogger(ApplicationCenter.class);
```

```
 public static void main(String[] args) {
     SpringApplication.run(ApplicationCenter.class, args);
   }
   @RequestMapping(path = "/hello", produces = MediaType.APPLICATION_JSON_VALUE)
   public String serverHello(HttpServletRequest request) {
     Enumeration<String> headerNames = request.getHeaderNames();
     while (headerNames.hasMoreElements()) {
        String headerName = headerNames.nextElement();
        LOGGER.info("headerName:[{}]==>{}", headerName, request.getHeader(headerName))
 }
     Enumeration<String> parameterNames = request.getParameterNames();
     while (parameterNames.hasMoreElements()){
        String parameterName = parameterNames.nextElement();
        LOGGER.info("parameterName:[{}]==>{}", parameterName, request.getParameter(par
meterName));
     }
     return "server hello";
   }
}
```
3. 在客户端打开wireshark软件,选择对应的数据交换的网络接口,在显示过滤器栏位输入规则"ip.addr ==

#### xxx.xxx.xxx.xxx and tcp.port==8083", 便只显示对socket上的流量。

4. 启动客户端程序,调用远端服务。产生服务调用的方式为在本地浏览器输入http://localhost:8082/ ello?key=client

5. 在wireshark的Packet List面板,查看双方交互的数据包。

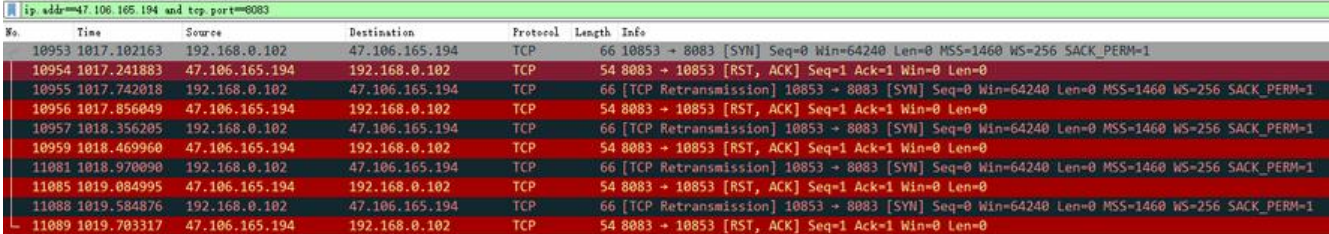

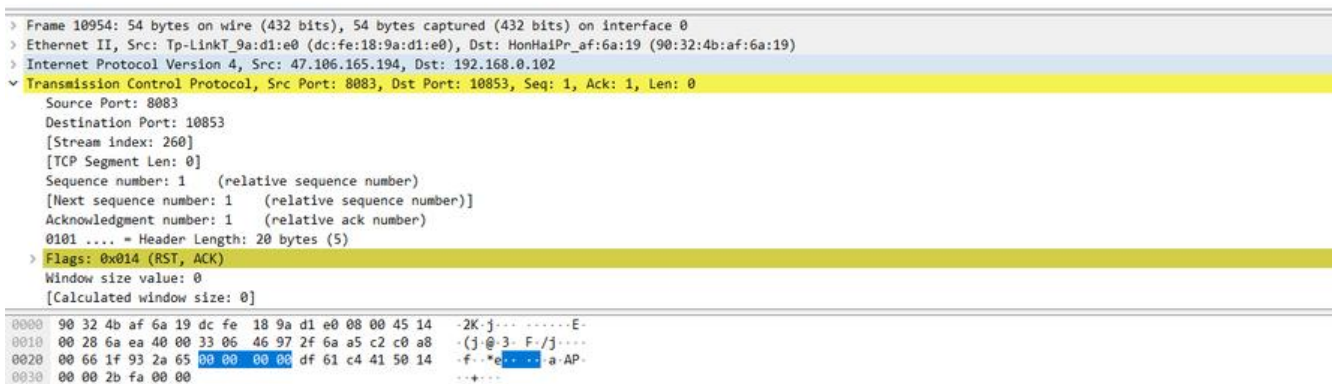

#### 6. 打开客户端控制台,查看报错的堆栈信息。

java.net.ConnectException: Connection refused: connect

at java.base/java.net.DualStackPlainSocketImpl.connect0(Native Method) ~[na:na]

 at java.base/java.net.DualStackPlainSocketImpl.socketConnect(DualStackPlainSocketImpl.ja a:79) ~[na:na]

 at java.base/java.net.AbstractPlainSocketImpl.doConnect(AbstractPlainSocketImpl.java:400)  $\sim$ [na:na]

 at java.base/java.net.AbstractPlainSocketImpl.connectToAddress(AbstractPlainSocketImpl.j va:243) ~[na:na]

 at java.base/java.net.AbstractPlainSocketImpl.connect(AbstractPlainSocketImpl.java:225) ~[ a:na]

at java.base/java.net.PlainSocketImpl.connect(PlainSocketImpl.java:148) ~[na:na]

```
 at java.base/java.net.Socket.connect(Socket.java:591) ~[na:na]
```

```
 at java.base/java.net.Socket.connect(Socket.java:540) ~[na:na]
```
at java.base/sun.net.NetworkClient.doConnect(NetworkClient.java:182) ~[na:na]

at java.base/sun.net.www.http.HttpClient.openServer(HttpClient.java:474) ~[na:na]

```
 at java.base/sun.net.www.http.HttpClient.openServer(HttpClient.java:569) ~[na:na]
```
at java.base/sun.net.www.http.HttpClient.<init>(HttpClient.java:242) ~[na:na]

 at java.base/sun.net.www.http.HttpClient.New(HttpClient.java:341) ~[na:na] at java.base/sun.net.www.http.HttpClient.New(HttpClient.java:362) ~[na:na]

 at java.base/sun.net.www.protocol.http.HttpURLConnection.getNewHttpClient(HttpURLCo nection.java:1242) ~[na:na]

 at java.base/sun.net.www.protocol.http.HttpURLConnection.plainConnect0(HttpURLConnec ion.java:1181) ~[na:na]

 at java.base/sun.net.www.protocol.http.HttpURLConnection.plainConnect(HttpURLConnect on.java:1075) ~[na:na]

 at java.base/sun.net.www.protocol.http.HttpURLConnection.connect(HttpURLConnection.ja a:1009) ~[na:na]

 at org.springframework.http.client.SimpleBufferingClientHttpRequest.executeInternal(Simpl BufferingClientHttpRequest.java:76) ~[spring-web-5.2.0.RELEASE.jar:5.2.0.RELEASE]

 at org.springframework.http.client.AbstractBufferingClientHttpRequest.executeInternal(Abs ractBufferingClientHttpRequest.java:48) ~[spring-web-5.2.0.RELEASE.jar:5.2.0.RELEASE]

 at org.springframework.http.client.AbstractClientHttpRequest.execute(AbstractClientHttpR quest.java:53) ~[spring-web-5.2.0.RELEASE.jar:5.2.0.RELEASE]

 at org.springframework.web.client.RestTemplate.doExecute(RestTemplate.java:742) ~[sprin -web-5.2.0.RELEASE.jar:5.2.0.RELEASE]

 at org.springframework.web.client.RestTemplate.execute(RestTemplate.java:677) ~[springeb-5.2.0.RELEASE.jar:5.2.0.RELEASE]

 at org.springframework.web.client.RestTemplate.postForObject(RestTemplate.java:421) ~[s ring-web-5.2.0.RELEASE.jar:5.2.0.RELEASE]

 at com.weiquding.connection.reset.demo.client.ApplicationCenter.serverHello(ApplicationC nter.java:53) ~[classes/:na]

### **分析**

1. 由上节wireshark捕获的数据包可知, 客户端与服务端只存在一次有效交互, 即客户端发送SYN报 段,试图建立连接,但服务端由于没有端口监听,回了RST报文段。

2. 由上节报错的堆栈信息可知, 客户端建立连接的过程最终会调用到Native方程connect0,以window 平台为例,方法为java.net.DualStackPlainSocketImpl#connect0,对应源码PlainSocketImpl#con ect0如下:

```
/*
 * Class: java_net_PlainSocketImpl
 * Method: connect0
 * Signature: (ILjava/net/InetAddress;I)I
 */
JNIEXPORT jint JNICALL Java java net PlainSocketImpl connect0
  (JNIEnv *env, jclass clazz, jint fd, jobject iaObj, jint port) {
   SOCKETADDRESS sa;
  int rv, sa len = 0;
  jboolean v4MappedAddress = ipv6 available() ? JNI_TRUE : JNI_FALSE;
   if (NET_InetAddressToSockaddr(env, iaObj, port, &sa,
                     &sa_len, v4MappedAddress) != 0) {
     return -1;
   }
   rv = connect(fd, &sa.sa, sa_len);
  if (rv == SOCKET ERROR) {
     int err = WSAGetLastError();
    if (err == WSAEWOULDBLOCK) {
       return java_net_PlainSocketImpl_WOULDBLOCK;
     } else if (err == WSAEADDRNOTAVAIL) {
       JNU_ThrowByName(env, JNU_JAVANETPKG "ConnectException",
          "connect: Address is invalid on local machine,"
          " or port is not valid on remote machine");
     } else {
/*
        * 当errno为WSAECONNREFUSED时,走此分支,抛出异常:java/net/ConnectException
```

```
Connection refused: connect
        *{ WSAECONNREFUSED, "ConnectException", "Connection refused" },
       */
      NET ThrowNew(env, err, "connect");
     }
     // return value not important.
   }
   return rv;
```
}

3. 此种情况下, 异常在TCP建立过程中发生, 抛出异常不是java.net.SocketException:Connection re et。

## **检测半开连接**

#### **重现步骤**

1. 准备一个客户端httpClient请求示例。同上一情况。

2. 准备一个服务端RestfulApi服务接口,并将服务端部署在远程主机上,此情况下先启动应用,等客 端执行read或write前再强制杀掉服务端应用,另要确保远端防火墙相应的端口8083已经打开。

3. 在客户端打开wireshark软件,选择对应的数据交换的网络接口(此时选择本地回环网络接口Loopba k,因为因特网半开连接不好模拟),在显示过滤器栏位输入规则"ip.addr == xxx.xxx.xxx.xxx and tcp.port==8083", 便只显示对socket上的流量。

### **客户端write时遇到半开连接的情况**

4. 首先看write时遇到半开连接的情况, 在java.net.SocketOutputStream#socketWrite方法的socke Write0方法调用处打一个断点。

/\*\*

- \* Writes to the socket with appropriate locking of the
- \* FileDescriptor.
- \* @param b the data to be written
- \* @param off the start offset in the data
- \* @param len the number of bytes that are written
- \* @exception IOException If an I/O error has occurred.

```
 */
```
private void socketWrite(byte b[], int off, int len) throws IOException {

```
if (len \leq 0 || off \leq 0 || len > b.length - off) {
       if (len == 0) {
           return;
 }
        throw new ArrayIndexOutOfBoundsException("len == " + len
             + " off = - " + off + " buffer length = " + b.length);
     }
    FileDescriptor f d = impl.acquireFD();
```

```
 try {
```

```
 // 以下行为断点位置
       socketWrite0(fd, b, off, len);
     } catch (SocketException se) {
       /* 此处会抛出异常:java.net.SocketException: Connection reset by peer: socket write er
or
       * 但由于整个out.flush过程会调用三次,且异常发生后存在半开连接的拆除和重连接。
       * 最终的异常信息为:java.net.ConnectException: Connection refused: connect
 *
       */
       if (se instanceof sun.net.ConnectionResetException) {
          impl.setConnectionResetPending();
          se = new SocketException("Connection reset");
 }
       if (impl.isClosedOrPending()) {
          throw new SocketException("Socket closed");
       } else {
         // 异常抛出之处
         throw se;
       }
     } finally {
       impl.releaseFD();
     }
   }
```
5. 启动客户端程序,调用远端服务。产生服务调用的方式为在本地浏览器输入http://localhost:8082/ ello?key=client

6. 当客户端程序运行到socketWrite0时, 强关服务端程序 (idea中直接关停应用即可) , 然后再放 断点让客户端程序执行完成。此时客户端应先已经产生异常:java.net.SocketException: Connection reset by peer: socket write error, 但不抛出, 这部分原因在分析章节指出。

7. . 在wireshark的Packet List面板,查看双方交互的数据包。

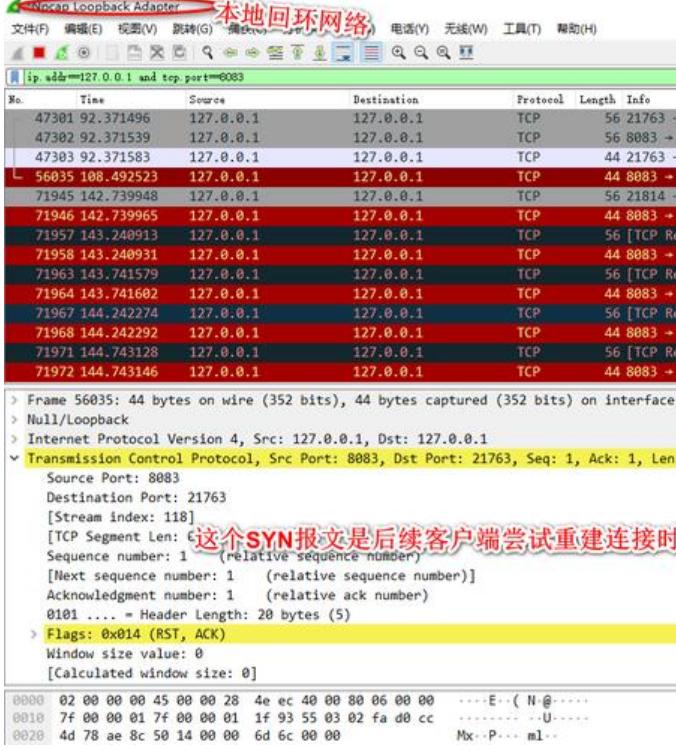

8. 打开客户端控制台,查看报错的堆栈信息。

java.net.ConnectException: Connection refused: connect at java.base/java.net.DualStackPlainSocketImpl.connect0(Native Method) ~[na:na] at java.base/java.net.DualStackPlainSocketImpl.socketConnect(DualStackPlainSocketImpl.ja a:79)  $\sim$ [na:na] at java.base/java.net.AbstractPlainSocketImpl.doConnect(AbstractPlainSocketImpl.java:400)  $\sim$ [na:na] at java.base/java.net.AbstractPlainSocketImpl.connectToAddress(AbstractPlainSocketImpl.j va:243) ~[na:na] at java.base/java.net.AbstractPlainSocketImpl.connect(AbstractPlainSocketImpl.java:225) ~[ a:na] at java.base/java.net.PlainSocketImpl.connect(PlainSocketImpl.java:148) ~[na:na] at java.base/java.net.Socket.connect(Socket.java:591) ~[na:na] at java.base/java.net.Socket.connect(Socket.java:540) ~[na:na] at java.base/sun.net.NetworkClient.doConnect(NetworkClient.java:182) ~[na:na] at java.base/sun.net.www.http.HttpClient.openServer(HttpClient.java:474) ~[na:na] at java.base/sun.net.www.http.HttpClient.openServer(HttpClient.java:569) ~[na:na] at java.base/sun.net.www.http.HttpClient.<init>(HttpClient.java:242) ~[na:na] at java.base/sun.net.www.http.HttpClient.New(HttpClient.java:341) ~[na:na] at java.base/sun.net.www.http.HttpClient.New(HttpClient.java:376) ~[na:na] at java.base/sun.net.www.protocol.http.HttpURLConnection.setNewClient(HttpURLConnect on.java:793) ~[na:na] at java.base/sun.net.www.protocol.http.HttpURLConnection.setNewClient(HttpURLConnect on.java: $781$ ) ~[na:na] at java.base/sun.net.www.protocol.http.HttpURLConnection.writeRequests(HttpURLConnect on.java: $723$ ) ~[na:na] at java.base/sun.net.www.protocol.http.HttpURLConnection.getOutputStream0(HttpURLCo nection.java:1366) ~[na:na] at java.base/sun.net.www.protocol.http.HttpURLConnection.getOutputStream(HttpURLCon ection.java:1331)  $\sim$ [na:na] at org.springframework.http.client.SimpleBufferingClientHttpRequest.executeInternal(Simpl BufferingClientHttpRequest.java:78) ~[spring-web-5.2.0.RELEASE.jar:5.2.0.RELEASE] at org.springframework.http.client.AbstractBufferingClientHttpRequest.executeInternal(Abs ractBufferingClientHttpRequest.java:48) ~ [spring-web-5.2.0.RELEASE.jar:5.2.0.RELEASE] at org.springframework.http.client.AbstractClientHttpRequest.execute(AbstractClientHttpR quest.java:53) ~[spring-web-5.2.0.RELEASE.jar:5.2.0.RELEASE] at org.springframework.web.client.RestTemplate.doExecute(RestTemplate.java:742) ~[sprin -web-5.2.0.RELEASE.jar:5.2.0.RELEASE] at org.springframework.web.client.RestTemplate.execute(RestTemplate.java:677) ~[springeb-5.2.0.RELEASE.jar:5.2.0.RELEASE] at org.springframework.web.client.RestTemplate.postForObject(RestTemplate.java:421) ~[s ring-web-5.2.0.RELEASE.jar:5.2.0.RELEASE] at com.weiquding.connection.reset.demo.client.ApplicationCenter.serverHello(ApplicationC nter.java:53) ~[classes/:na]

### **客户端write时遇到半开连接情况的分析**

1. 客户端在java.net.SocketOutputStream#socketWrite方法中得到异常信息java.net.SocketExcept on: Connection reset by peer: socket write error后,为什么没有抛出?

●由于存在整个PrintStream-->BufferedOutputStream-->SocketOutputStream包装,out.flus 过程会调用三次socketWirte, 且异常发生后异常信息会捕获, 后续进行半开连接的拆除和重连接。 异常捕获PrintStream.flush()方法及三次socketWrite调用及连接重建的的栈信息。

/\*\*

```
 * Flushes the stream. This is done by writing any buffered output bytes to
 * the underlying output stream and then flushing that stream.
 *
 * @see java.io.OutputStream#flush()
 */
public void flush() {
   synchronized (this) {
     try {
        ensureOpen();
        //此处调用BufferedOutputStream.flush();间接调用SocketOutputStream.socketWrite。
        out.flush();
     }
      catch (IOException x) {
       // 异常捕获, 设置异常标志。
        trouble = true;
     }
   }
}
   ● 第一次调用socketWrite方法的栈信息。
```

```
socketWrite:111, SocketOutputStream (java.net)
write:155, SocketOutputStream (java.net)
flushBuffer:81, BufferedOutputStream (java.io)
flush:142, BufferedOutputStream (java.io)
flush:417, PrintStream (java.io)
print:301, MessageHeader (sun.net.www)
writeRequests:655, HttpClient (sun.net.www.http)
writeRequests:666, HttpClient (sun.net.www.http)
writeRequests:711, HttpURLConnection (sun.net.www.protocol.http)
getOutputStream0:1366, HttpURLConnection (sun.net.www.protocol.http)
getOutputStream:1331, HttpURLConnection (sun.net.www.protocol.http)
executeInternal:78, SimpleBufferingClientHttpRequest (org.springframework.http.client)
executeInternal:48, AbstractBufferingClientHttpRequest (org.springframework.http.client)
execute:53, AbstractClientHttpRequest (org.springframework.http.client)
doExecute:742, RestTemplate (org.springframework.web.client)
execute:677, RestTemplate (org.springframework.web.client)
postForObject:421, RestTemplate (org.springframework.web.client)
serverHello:53, ApplicationCenter (com.weiquding.connection.reset.demo.client)
```
● HttpClient#writeRequests(sun.net.www.MessageHeader, sun.net.www.http.PosterOutput tream)方法

```
public void writeRequests(MessageHeader head,
              PosterOutputStream pos) throws IOException {
   requests = head;
   // 第一次调用SocketOutputStream.socketWrite的入口
   requests.print(serverOutput);
   poster = pos;
   if (poster != null)
     poster.writeTo(serverOutput);
   // PrintStream.flush, 第二次调用SocketOutputStream.socketWrite的入口
   serverOutput.flush();
}
```
● 第二调用SocketOutputStream.socketWrite的栈信息

socketWrite:111, SocketOutputStream (java.net) write:155, SocketOutputStream (java.net) flushBuffer:81, BufferedOutputStream (java.io) flush:142, BufferedOutputStream (java.io) flush:417, PrintStream (java.io) writeRequests:659, HttpClient (sun.net.www.http) writeRequests:666, HttpClient (sun.net.www.http) writeRequests:711, HttpURLConnection (sun.net.www.protocol.http) getOutputStream0:1366, HttpURLConnection (sun.net.www.protocol.http) getOutputStream:1331, HttpURLConnection (sun.net.www.protocol.http) executeInternal:78, SimpleBufferingClientHttpRequest (org.springframework.http.client) executeInternal:48, AbstractBufferingClientHttpRequest (org.springframework.http.client) execute:53, AbstractClientHttpRequest (org.springframework.http.client) doExecute:742, RestTemplate (org.springframework.web.client) execute:677, RestTemplate (org.springframework.web.client) postForObject:421, RestTemplate (org.springframework.web.client) serverHello:53, ApplicationCenter (com.weiquding.connection.reset.demo.client)

#### ● java.io.PrintStream#checkError方法

#### /\*\*

\* Flushes the stream and checks its error state. The internal error state

\* is set to {@code true} when the underlying output stream throws an

```
 * {@code IOException} other than {@code InterruptedIOException},
```

```
 * and when the {@code setError} method is invoked. If an operation
```
\* on the underlying output stream throws an

\* {@code InterruptedIOException}, then the {@code PrintStream}

- \* converts the exception back into an interrupt by doing:
- \* <pre>{@code

```
Thread.currentThread().interrupt();
```

```
* } </pre>
```
\* or the equivalent.

```
 *
 * @return {@code true} if and only if this stream has encountered an
```
- \* {@code IOException} other than
- \* {@code InterruptedIOException}, or the
- \* {@code setError} method has been invoked
- \*/

public boolean checkError() {

 $if (out != null)$ 

```
 // PrintStream.flush, 第三次调用SocketOutputStream.socketWrite的入口
 flush();
```

```
 if (out instanceof java.io.PrintStream) {
   PrintStream ps = (PrintStream) out;
   return ps.checkError();
 }
```

```
// 返回是否异常, true将进入连接重建逻辑。
 return trouble;
```
}

● 第三次调用SocketOutputStream.socketWrite的栈信息

```
socketWrite:111, SocketOutputStream (java.net)
write:155, SocketOutputStream (java.net)
flushBuffer:81, BufferedOutputStream (java.io)
```

```
flush:142, BufferedOutputStream (java.io)
flush:417, PrintStream (java.io)
checkError:471, PrintStream (java.io)
writeRequests:712, HttpURLConnection (sun.net.www.protocol.http)
getOutputStream0:1366, HttpURLConnection (sun.net.www.protocol.http)
getOutputStream:1331, HttpURLConnection (sun.net.www.protocol.http)
executeInternal:78, SimpleBufferingClientHttpRequest (org.springframework.http.client)
executeInternal:48, AbstractBufferingClientHttpRequest (org.springframework.http.client)
execute:53, AbstractClientHttpRequest (org.springframework.http.client)
doExecute:742, RestTemplate (org.springframework.web.client)
execute:677, RestTemplate (org.springframework.web.client)
postForObject:421, RestTemplate (org.springframework.web.client)
serverHello:53, ApplicationCenter (com.weiquding.connection.reset.demo.client)
   ● sun.net.www.protocol.http.HttpURLConnection#writeRequests重建TCP链接逻辑分析
/* adds the standard key/val pairs to reqests if necessary & write to
 * given PrintStream
 */
private void writeRequests() throws IOException {
```

```
\frac{1}{2} * 省略设计http请求首部的逻辑
   */
```

```
 // 前两次的SocketOutputStream.socketWrite调用入口
```

```
 http.writeRequests(requests, poster, streaming());
```

```
 // 第三次SocketOutputStream.socketWrite调用,并检查是否有异常
```

```
 if (ps.checkError()) {
```

```
 String proxyHost = http.getProxyHostUsed();
```

```
 int proxyPort = http.getProxyPortUsed();
```

```
 // 断开半开连接
```

```
 disconnectInternal();
```

```
 if (failedOnce) {
```

```
 throw new IOException("Error writing to server");
```

```
 } else { // try once more
```

```
 failedOnce=true;
```

```
if (proxyHost != null) {
```

```
 setProxiedClient(url, proxyHost, proxyPort);
```

```
 } else {
```

```
// 进行一次连接重建, 此时会抛出java.net.ConnectException: Connection refused: con
```
ect

```
 setNewClient (url);
 }
```
 } } }

```
 ps = (PrintStream) http.getOutputStream();
 connected=true;
 responses = new MessageHeader();
 setRequests=false;
 // 递归调用,以便重新进入socketWrite调用
 writeRequests();
```
#### 2. 从上述源码和栈调用可以看出, HttpURLConnection在处理write时进行很好的容错处理, 包括以 两点:

- 如果缓冲区仍仔仕数据,多次尝试与人socket.
	- 多次写失败后,尝试重建连接,如果新的连接建立成功,再次开始写入流程。

#### **客户端read时遇到半开连接情况**

1. 前三步与wirte时一致,不再叙述。对于read时遇到半开连接的情况,在java.net.SocketInputStre m#read(byte[], int, int, int)方法的socketRead方法调用处打一个断点。

```
/**
```

```
* Reads into a byte array \langle i \rangle b\langle i \rangle at offset \langle i \rangle off\langle i \rangle,
   * <i>length</i> bytes of data.
    * @param b the buffer into which the data is read
    * @param off the start offset of the data
    * @param length the maximum number of bytes read
    * @return the actual number of bytes read, -1 is
           returned when the end of the stream is reached.
    * @exception IOException If an I/O error has occurred.
    */
   public int read(byte b[], int off, int length) throws IOException {
      return read(b, off, length, impl.getTimeout());
   }
   int read(byte b[], int off, int length, int timeout) throws IOException {
      int n;
      // EOF already encountered
      if (eof) {
        return -1;
      }
      // connection reset
      if (impl.isConnectionReset()) {
        throw new SocketException("Connection reset");
      }
      // bounds check
     if (length \leq 0 || off \leq 0 || length > b.length - off) {
       if (length == 0) {
           return 0;
 }
        throw new ArrayIndexOutOfBoundsException("length == " + length
```

```
+ " off = - " + off + " buffer length = " + b.length);
```
}

```
 boolean gotReset = false;
```

```
 // acquire file descriptor and do the read
FileDescriptor f d = impl.acquireFD();
 try {
  // 以下行为打断点处, 此方法将调用Native方法socketRead0
   n = socketRead(fd, b, off, length, timeout);
  if (n > 0) {
     return n;
```

```
}<sub>}</sub>
     } catch (ConnectionResetException rstExc) {
       // 捕获sun.net.ConnectionResetException连接重置异常, 改为设置标志以便再次尝试读取
存区数据
        gotReset = true;
     } finally {
        impl.releaseFD();
     }
    / * We receive a "connection reset" but there may be bytes still
      * buffered on the socket
      * 再次尝试读取缓存区数据
      */
     if (gotReset) {
        impl.setConnectionResetPending();
        impl.acquireFD();
        try {
          n = socketRead(fd, b, off, length, timeout);
         if (n > 0) {
            return n;
 }
        } catch (ConnectionResetException rstExc) {
        } finally {
          impl.releaseFD();
        }
     }
     /*
      * If we get here we are at EOF, the socket has been closed,
      * or the connection has been reset.
      */
     if (impl.isClosedOrPending()) {
        throw new SocketException("Socket closed");
     }
     if (impl.isConnectionResetPending()) {
        impl.setConnectionReset();
     }
     if (impl.isConnectionReset()) {
        // 如果两次都因为连接重置没有读取成功,转换异常,抛出java.net.SocketException: Conn
ction reset异常。
        throw new SocketException("Connection reset");
     }
    eof = true;
     return -1;
   }
```
2. 启动客户端程序,调用远端服务。产生服务调用的方式为在本地浏览器输入http://localhost:8082/ ello?key=client

3. 当客户端程序运行到socketRead时,强关服务端程序(idea中直接关停应用即可),然后再放开 点让客户端程序执行完成。此时客户端产出异常:sun.net.ConnectionResetException。

4. 在wireshark的Packet List面板,查看双方交互的数据包。

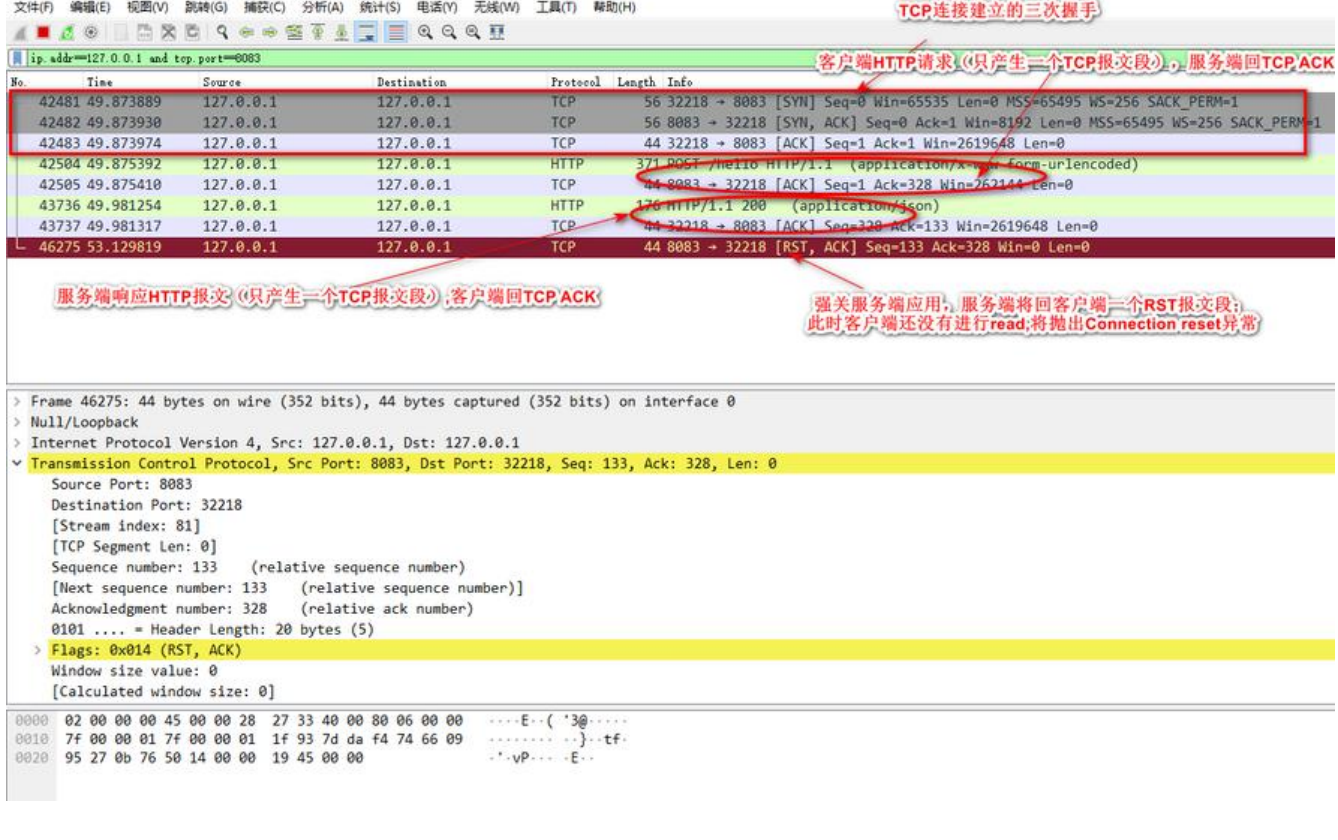

#### 5. 打开客户端控制台,查看报错的堆栈信息。

△ 正在捕获 Npcap Loopback Adapte

java.net.SocketException: Connection reset at java.base/java.net.SocketInputStream.read(SocketInputStream.java:210) ~[na:na]

 at java.base/java.net.SocketInputStream.read(SocketInputStream.java:141) ~[na:na] at java.base/java.io.BufferedInputStream.fill(BufferedInputStream.java:252) ~[na:na] at java.base/java.io.BufferedInputStream.read1(BufferedInputStream.java:292) ~[na:na] at java.base/java.io.BufferedInputStream.read(BufferedInputStream.java:351) ~[na:na] at java.base/sun.net.www.http.HttpClient.parseHTTPHeader(HttpClient.java:746) ~[na:na] at java.base/sun.net.www.http.HttpClient.parseHTTP(HttpClient.java:689) ~[na:na] at java.base/sun.net.www.protocol.http.HttpURLConnection.getInputStream0(HttpURLCon ection.java:1604) ~[na:na] at java.base/sun.net.www.protocol.http.HttpURLConnection.getInputStream(HttpURLConne tion.java: $1509$ ) ~[na:na] at java.base/java.net.HttpURLConnection.getResponseCode(HttpURLConnection.java:527) ~ na:na] at org.springframework.http.client.SimpleClientHttpResponse.getRawStatusCode(SimpleCli ntHttpResponse.java:55) ~[spring-web-5.2.0.RELEASE.jar:5.2.0.RELEASE] at org.springframework.web.client.DefaultResponseErrorHandler.hasError(DefaultResponse rrorHandler.java:55) ~[spring-web-5.2.0.RELEASE.jar:5.2.0.RELEASE] at org.springframework.web.client.RestTemplate.handleResponse(RestTemplate.java:773) ~ spring-web-5.2.0.RELEASE.jar:5.2.0.RELEASE] at org.springframework.web.client.RestTemplate.doExecute(RestTemplate.java:743) ~[sprin -web-5.2.0.RELEASE.jar:5.2.0.RELEASE] at org.springframework.web.client.RestTemplate.execute(RestTemplate.java:677) ~[springeb-5.2.0.RELEASE.jar:5.2.0.RELEASE] at org.springframework.web.client.RestTemplate.postForObject(RestTemplate.java:421) ~[s ring-web-5.2.0.RELEASE.jar:5.2.0.RELEASE] at com.weiquding.connection.reset.demo.client.ApplicationCenter.serverHello(ApplicationC

### **客户端read时遇到半开连接情况的分析**

1. read产生Connection reset需要在第一次进行socketRead时服务端已经回了RST报文段。

2. 从SocketInputStream.read方法的源码中, 可以在异常发生后还会尝试进行一次重试, 考虑了容 性。

## **异常终止一个连接**

#### **重现步骤**

1. 由于没有找到tomcat直接没有设置Socket参数SO\_LINGER的地方, 写一对Socket客户端和服务端 模拟此情形。

2. 写一个Socket客户端。示例代码见参考资料的connetion-reset-demo。

```
 @RequestMapping(path = "/socket", produces = MediaType.APPLICATION_JSON_VALUE)
   public String connectSocket(@RequestParam("key")String key) {
     Socket socket = null;
     InputStream inputStream = null;
     OutputStream outputStream = null;
     try {
       socket = new Socket();
        socket.connect(new InetSocketAddress("127.0.0.1", 8084));
        outputStream = socket.getOutputStream();
        outputStream.write(key.getBytes(StandardCharsets.UTF_8));
       inputStream = socket.getInputStream();
       byte[] rcvBytes = new byte[1024];
        inputStream.read(rcvBytes);
        return new String(rcvBytes, StandardCharsets.UTF_8);
     }catch (IOException e){
        LOGGER.error("socket通信异常", e);
     }finally {
        if(outputStream != null){
          try {
            outputStream.close();
          }catch (IOException e){
            LOGGER.error("关闭outputStream异常", e);
 }
 }
        if(inputStream != null){
          try {
            inputStream.close();
          }catch (IOException e){
            LOGGER.error("关闭inputStream异常", e);
 }
 }
        if(socket != null){
          try {
            socket.close();
          } catch (IOException e) {
```

```
 LOGGER.error("关闭socket异常", e);
            }
         }
      }
      return "";
   }
}
```
3. 写一个ServerSocket服务端,设置SO\_LINGER参数

```
public class EchoServer {
```

```
 private static final Logger LOGGER = LoggerFactory.getLogger(EchoServer.class);
```

```
 public static void main(String[] args) {
   try(ServerSocket serverSocket = new ServerSocket(8084)) {
      while(true){
        Socket accept = serverSocket.accept();
        new Thread(new ThreadHandler(accept)).start();
      }
   } catch (IOException e) {
      LOGGER.error("serverSocket异常", e);
   }
 }
```
static class ThreadHandler implements Runnable{

```
 private Socket socket;
 public ThreadHandler(Socket socket){
   this.socket = socket;
 }
 @Override
 public void run() {
   InputStream inputStream = null;
   OutputStream outputStream = null;
   try {
      // 设置SO_LINGER
      socket.setSoLinger(true, 0);
      inputStream = socket.getInputStream();
     byte[] rcvBytes = new byte[1024];
      inputStream.read(rcvBytes);
     LOGGER.info("receive data:[{}]", new String(rcvBytes, StandardCharsets.UTF 8));
      outputStream = socket.getOutputStream();
      outputStream.write("server socket".getBytes(StandardCharsets.UTF_8));
      socket.close();
   } catch (IOException e) {
     LOGGER.error("处理socket异常", e);
   }finally {
      if(inputStream != null){
        try {
           inputStream.close();
        }catch (IOException e){
```

```
 LOGGER.error("关闭inputStream异常", e);
 }
 }
         if(outputStream != null){
            try {
              outputStream.close();
            }catch (IOException e){
              LOGGER.error("关闭outputStream异常", e);
 }
 }
         try {
            socket.close();
         } catch (IOException e) {
            LOGGER.error("关闭socket异常", e);
 }
       }
     }
   }
}
```
#### 4. 启动服务端进行监听

5. 在客户端打开wireshark软件,选择对应的数据交换的网络接口(此时选择本地回环网络接口Loopba k,因为因特网半开连接不好模拟) ,在显示过滤器栏位输入规则"ip.addr == xxx.xxx.xxx.xxx and tcp.port= $=8084$ ", 便只显示对应socket上的流量。

6. 启动客户端,通过调用http://localhost:8082/socket?key=client,产生服务端socket通信。

7. 在wireshark的Packet List面板,查看双方交互的数据包。

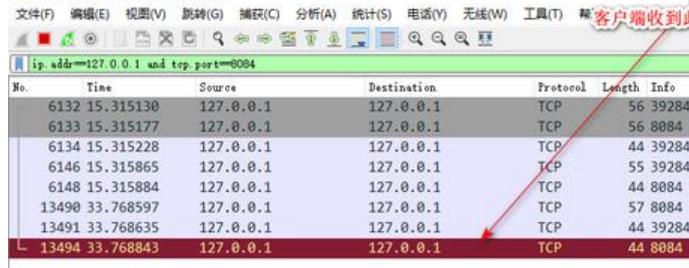

8. 打开客户端控制台,查看报错的堆栈信息。

java.net.SocketException: Connection reset

at java.base/java.net.SocketInputStream.read(SocketInputStream.java:210) ~[na:na]

```
 at java.base/java.net.SocketInputStream.read(SocketInputStream.java:141) ~[na:na]
```
at java.base/java.net.SocketInputStream.read(SocketInputStream.java:127) ~[na:na]

 at com.weiquding.connection.reset.demo.client.ApplicationCenter.connectSocket(Applicati nCenter.java:82) ~[classes/:na]

## **分析**

1. 服务端设置了SO\_LINGER,关闭链接不会发FIN报文段,而是发RST报文段。

2. 客户端收到此RST报文段,再进行SocketInputStream.read,将抛出java.net.SocketException: C nnection reset。

△ 正在捕获 Npcap Loopback Adapter

#### **解决故障的方案**

1. 对于"到不存在的端口的连接请求"的情况。

- 如果是程序端口错误, 无法解决。
- 其它情况可以在设置服务端多实例,客户端使用降级重试策略,提高可用性。

2. 对于"检测半开连接"的情况。

● 可以使用Http短连接,减少长连接使用过程服务端发生异常导致半开连接的机会,但这会降低 能。

● 客户端提供Http连接池,单个连接使用长连接并配置较短的超时时间,对连接复用,能减少连 创建的消耗;同时连接池提供连接有效性的检测,有无效连接进行拆除。

● 如果服务端只有单一实例,其反复出现应用崩溃等引起半开连接,则要检测应用程序是否有问 。另外要考虑服务端多实例部署,并在客户端准备降级策略。

3. 对于"异常终止一个连接"的情况。

● 服务端不要设置Socket参数SO LINGER, 执行正常的连接终止流程。同时连接的终止应当考虑 客户端发起。

## **参考资料**

- 1. Setting the SO\_LINGER Option
- 2. TCP option SO\_LINGER (zero) when it's required
- 3. What's causing my java.net.SocketException: Connection reset?
- 4. [java.net.SocketException: Conn](http://alas.matf.bg.ac.rs/manuals/lspe/snode=105.html)ection reset
- 5. [Understanding some common SocketExceptions i](https://stackoverflow.com/questions/3757289/tcp-option-so-linger-zero-when-its-required)n JAVA
- 6. [Tomcat配置api](https://stackoverflow.com/questions/585599/whats-causing-my-java-net-socketexception-connection-reset)
- 7. [TCP/IP详解.卷一 P187 异常中止一个连接](https://stackoverflow.com/questions/62929/java-net-socketexception-connection-reset)
- 8. [HTTP权威指南 P100 Keep-Alive和哑代理](https://www.ibm.com/developerworks/community/blogs/738b7897-cd38-4f24-9f05-48dd69116837/entry/understanding_some_common_socketexceptions_in_java3?lang=en)
- 9. 计算机网络 (自顶向下方法) P170 TCP连接管理
- 1[0. Wireshark数据包分析实战 P117 TCP 重](https://book.douban.com/subject/4707725/)置
- 11. TIME WAIT and its design implications for protocols and scalable client server systems
- 1[2. connection-reset-demo示例程序地址](https://book.douban.com/subject/30280001/)
- 13. [Detection of Half-Open \(Dropped\) Conn](https://book.douban.com/subject/21691692/)ections